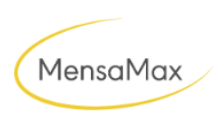

MensaMax

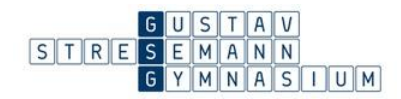

# Liebe/r "Name Schüler/in", "Klasse",

die Wahlmodule wählst du mit dem Programm MensaMax. Du findest es unter <https://mensahaus.de/> .

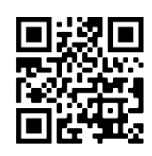

## 1. Anmeldung, Passwort ändern

Gehe auf die Seite von MensaMax und gib die folgenden Daten ein:

Projekt: wn367 Einrichtung: gsg Benutzername: *"Benutzername"* Passwort: "Passwort MensaMax"

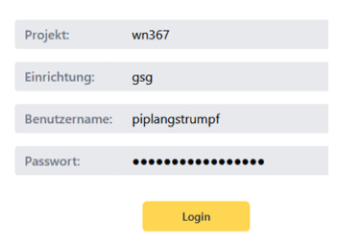

Meldest du dich zum ersten Mal an, so musst du den Datenschutzerklärungen und AGBs zustimmen. Danach wirst du automatisch aufgefordert, dein Passwort zu ändern.

#### **Tipp:**

#### **Am besten wählst du dasselbe Passwort wie an einem Schul-PC und zu Moodle, dann hast du überall dieselben Anmeldedaten.**

In der linken Menüleiste gibt es zwei wichtige Dinge für dich:

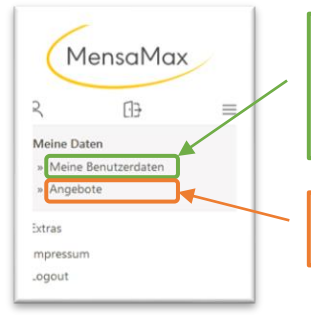

Unter "Meine Benutzerdaten" kannst du jederzeit dein Passwort ändern. Du kannst auch eine Email-Adresse hinterlegen, auf die du eine Benachrichtigung erhalten wirst, falls du einmal dein Passwort vergessen hast.

Unter "Angebote" wählst du für jede Phase deine Wahlmodule aus.

### 2. Wahl der Module

Wähle im linken Menü "Angebote" und danach den Bereich "Module" aus, d.h. "Module" muss gelb hinterlegt sein.

Du solltest nun alle Wahlmodule, die für dich angeboten werden, sehen können. Nutze den **Filter**, um zwischen den einzelnen Phasen hin und herzuwechseln, oder nach einem speziellen Modul zu suchen.

Möchtest du weitere Details zu einem Modul wissen, oder dich zu einem Modul anmelden, so klicke bei dem jeweiligen Modul auf "Details".

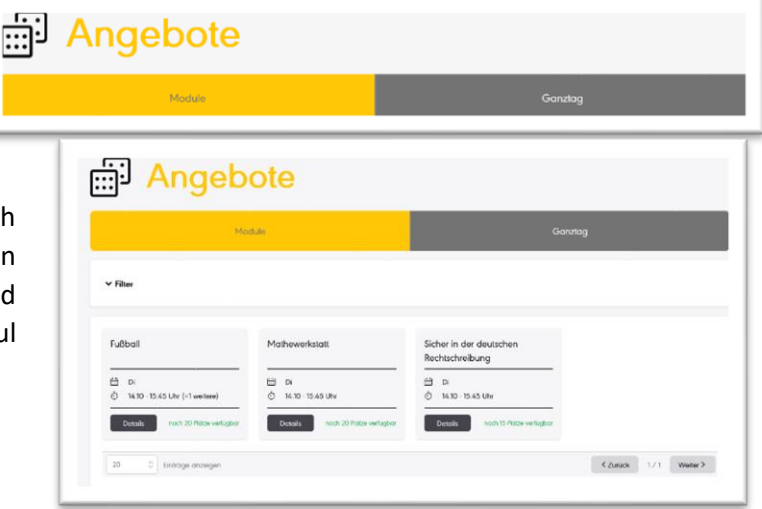

## **Es ist wichtig, dass du hier alles genau liest, weil es hier wichtige Informationen zu den Modulen gibt (Zeitabweichungen, Kosten, Zulassungsvoraussetzungen…)**

Mit Klick auf den gelben Button "ANMELDEN", kannst du dich für ein Modul anmelden. Wähle in jeder Phase **vier** Module aus.

#### 3. Priorisierung der Module

Als nächstes kannst du die Angebote, zu denen du dich angemeldet hast, priorisieren. Klicke hierfür auf den mittleren Reiter "Priorisierung".

Wähle dann unter Typ "Module" und unter "Zeitraum" die entsprechende Modulphase (z.B. Phase 1 (23/24)) aus.

Nun kannst du deine favorisierten Wahlmodule nach oben ziehen.

Die Priorisierung hat entscheidenden Einfluss auf die Zuteilung. Die Wahrscheinlichkeit, dass du auch dein Wunsch-Angebot zugeteilt bekommst, ist höher, wenn du es entsprechen priorisierst.

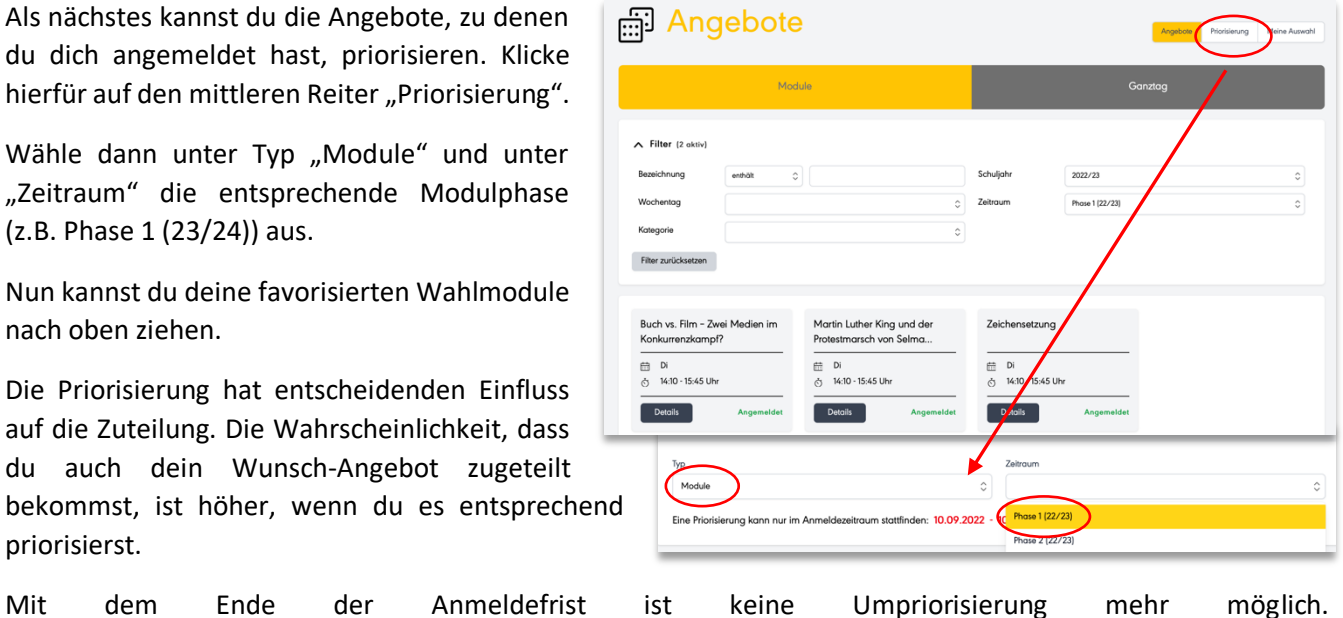

Wenn du **Probleme** hast oder Fragen auftreten, wende dich möglichst schnell bei **Frau Frank**. Am besten über die *schul.cloud*.

**Über die** *schul.cloud* **wirst du auch vor jeder Phase an die Wahl erinnert. Es ist also wichtig, dass du deine Nachrichten hier regelmäßig liest.**

Hier noch die Termine:

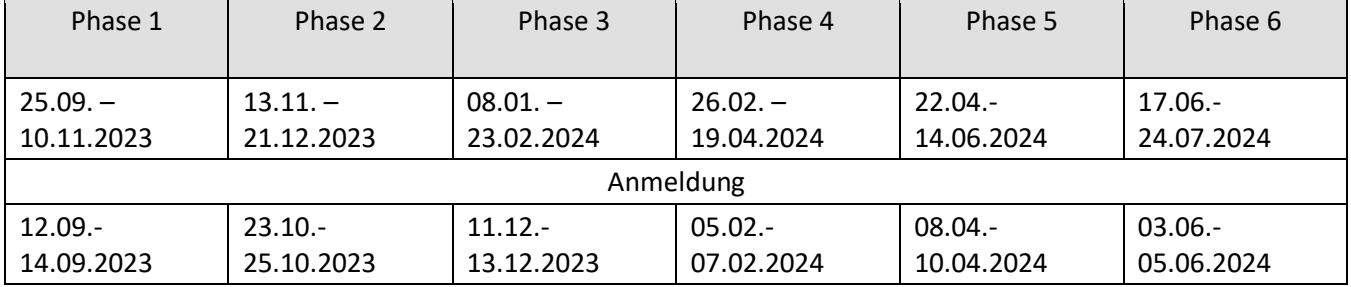